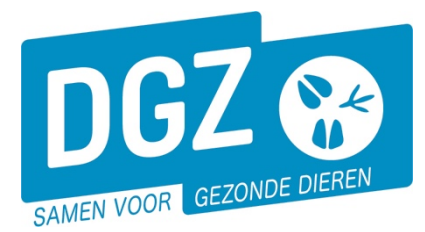

# HANDLEIDING: STARTEN MET VEEPORTAAL: AAN DE SLAG!

## **1. Aan de slag met Veeportaal**

Hou je gebruikersnaam en paswoord bij de hand. Surf naar [www.dgz.be](http://www.dgz.be/) en klik rechtsboven op 'MIJN DGZ'.

078 05 05 23 MIJN DGZ

Geef uw gebruikersnaam en paswoord in

**Aunmelden in San** 

Gebruiker Paswoord: Aarmeiden Paswoord vergeten?  $R$ 

Vervolgens klik je op de knop 'START VEEPORTAAL'

**START VEEPORTAAL** 

Geef vervolgens uw gebruikersnaam en paswoord in en druk op de knop **'Aanmelden'**.

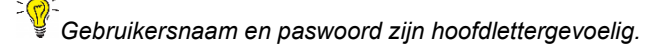

Eerst kom je op de pagina met berichten (het prikbord). Om op de startpagina van Veeportaal te komen, klik je bovenaan op **'Sanitel.net-PRD'**.

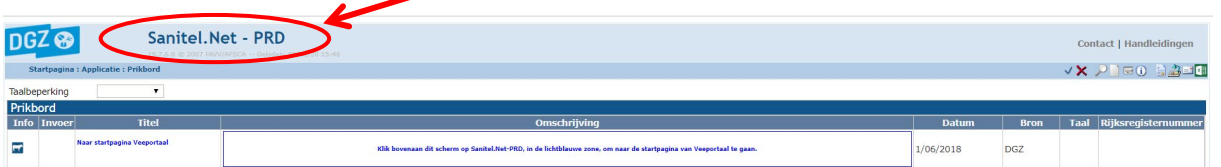

Vervolgens komt je op de startpagina en zie je een menu met alle taken die je kunt uitvoeren met behulp van Veeportaal.

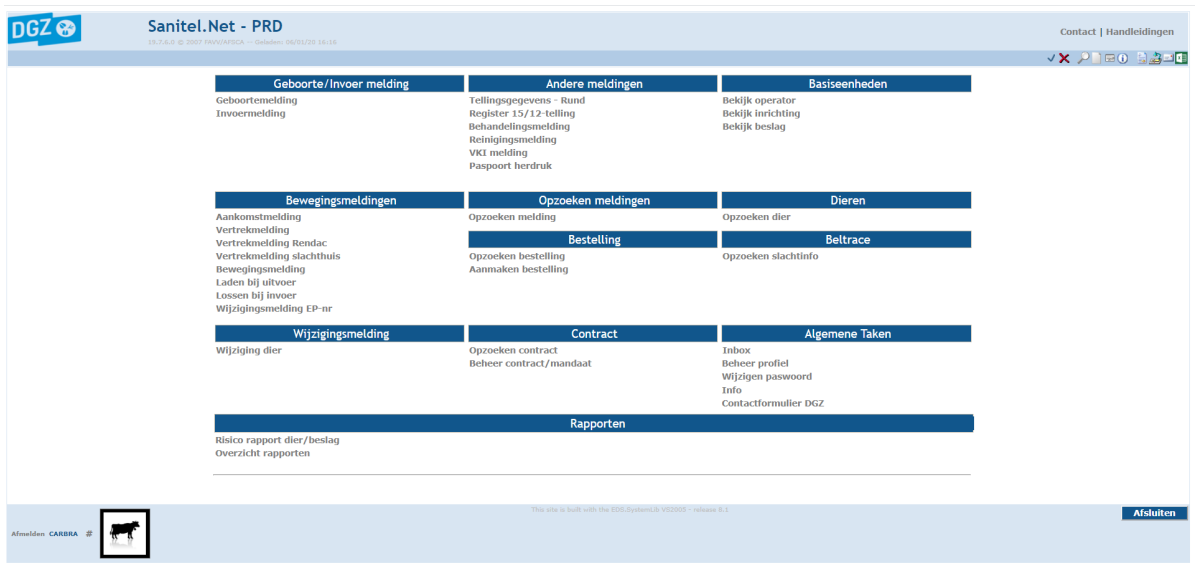

*Je kunt vanuit eender welke pagina terugkeren naar deze startpagina door bovenaan te klikken op Sanitel.Net-PRD*

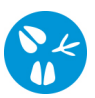

Per actie is er een handleiding voorzien. Deze vindt u terug door op de homepagina [www.dgz.be](http://www.dgz.be/) door te klikken op op 'MIJN DGZ'. Onder de knop 'START VEEPORTAAL' kan u per diersoort de handleidingen raadplegen.

#### START VEEPORTAAL

- Login aanvragen
- Wachtwoord vergeten
- Handleidingen rundvee
- Handleidingen varkens
- · Handleidingen schapen, geiten, herten
- · Handleidingen pluimvee en konijnen

### **2. Het paswoord wijzigen**

Indien je je paswoord wilt wijzigen, klik je op de link **'Wijzigen paswoord'** op de startpagina. Op het volgende scherm geef je het oude paswoord in en vervolgens een nieuw paswoord.

.<br>Het nieuwe paswoord moet bestaan uit minimum 8 karakters, waarvan minimum 2 cijfers.

Bevestig dit nieuwe paswoord en druk op de knop **'Wijzigen paswoord'**.

### **3. Aanpassen van je profiel**

Als je voor meerdere diersoorten over een beslagnummer beschikt, dan vind je links onderaan de startpagina van Veeportaal een icoontje per diersoort waarvoor je geregistreerd bent.

Wil je een melding of bestelling registreren voor een bepaalde diersoort, dan klik je op het icoontje van de betreffende diersoort.

Op onderstaand voorbeeld zie je dat de veehouder in kwestie een beslagnummer heeft voor de diersoorten rundvee en varkens. In dit voorbeeld is de diersoort rundvee geselecteerd (zie het zwarte kader)

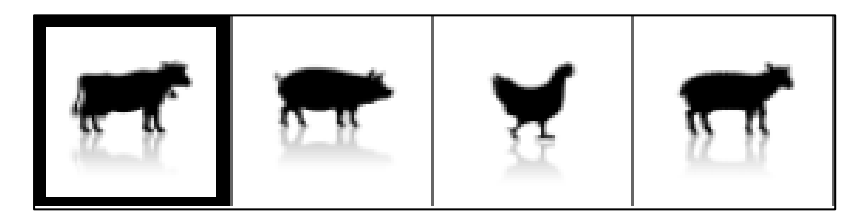